## How To Download Your MOBI Digital Badge

MOBI is honored to offer our students a **digital badge** when they successfully complete a course. Digital badges can be added to social media profiles, websites, and other communications to demonstrate your achievement.

**To earn a digital badge**, students must pass the final exam with a score of 80% or higher and submit the feedback survey (**for full courses**), or pass all quizzes with scores of 80% or higher and submit the feedback survey (**for badge short courses**). To view/download your badge:

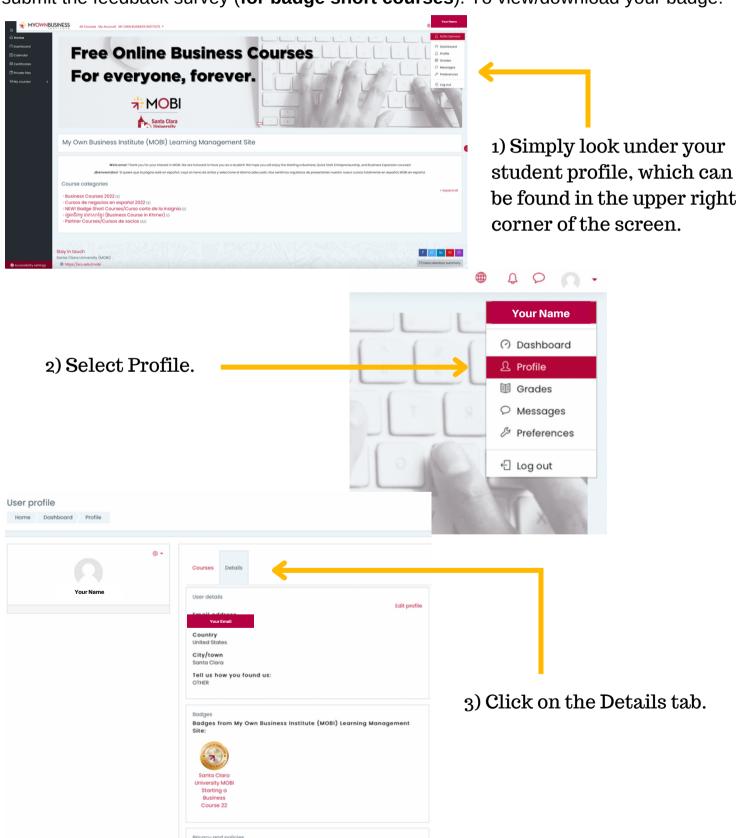

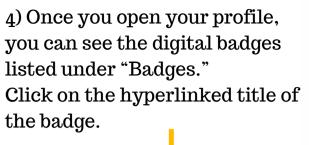

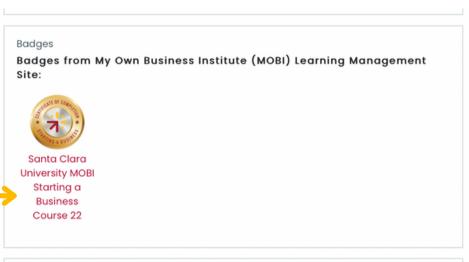

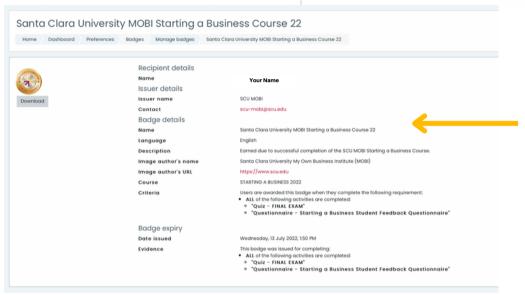

5) The link will bring you to this screen which provides further detail about the badge earned.

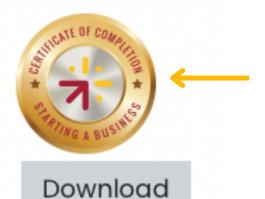

6) Then you have the option to download your badges and can add them to social media profiles and platforms, as well as your website, if you choose. Simply click on the download button.

7) Click on your downloads and you will be able to open your badge.

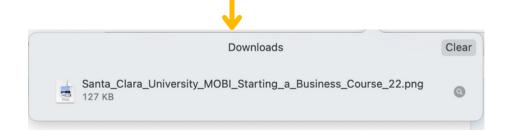